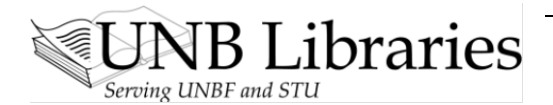

# **Video Transcript: Google@UNB Libraries**

# **Part 4 of 5: Field Searching and Setting Limits**

We don't usually specify fields in a Google search, which leads to some unwanted output. It is possible, though, to specify certain *fields* in your search string.

# **TITLE**

Use the command *intitle:* before your search term [*no space after the full colon*] to find pages with certain words in the *title of the page*.

For example, if I want to find out information about the **HINI** virus, I can enter

# **intitle:h1n1**

and all the results of the search will have *HINI* in the *TITLE* of the page.

#### **WEB SITE**

Use the *site:* command before your search term [*no space after the full colon*] to find material in a *particular web site* that you already know.

For example, if I want to find out anything about "Bernie Madoff" within the New York Times web site, I can enter

**site:www.nytimes.com madoff** [*note one space before the search term*]

All the results of this search will be from the *NY Times* and each will include the term *MADOFF.*

# **WEB SITE, INCOMPLETE URL**

Sometimes you want to find material in a particular site but *do not have the complete web address for that site*.

Use the command *inurl:* before your search term [*no space after the full colon*] to find pages with *part of the web address*.

For example, if I want to search for the NATIONAL LIBRARIES OF MEDICINE for the topic of DIABETES, and I *don't know the full web site address* but I *do know* that "nlm" will be *part of the web site address*, I can type

**inurl:nlm diabetes** [*note one space before the search term*]

This will search for *any* web site with *NLM* in the **URL** and *DIABETES* in the **content**.

Many hits will be from the *National Libraries of Medicine*; others will be from other organizations that coincidentally have "nlm" in their URL, but the search will get you to what you are looking for fairly effectively.

# **PARTICULAR FILE TYPE**

Use the command *filetype:* before your search term [*no space after the full colon*] to limit your search to a *particular file type.*

**PPT** will find you POWERPOINT files. **PDF** will find you .PDF files.

For example, if I want to find a **slideshow** on the topic of **castles**, I can type

**filetype:ppt castles** [*note one space before the search term*] This search will find a number of *POWERPOINT files* on the topic of *CASTLES*.

This video is available at**:** <http://www.lib.unb.ca/research/video/4Google@unb.html>

For more videos, visit Video QuickTips at: <http://www.lib.unb.ca/research/video.php>